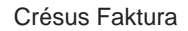

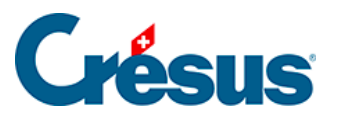

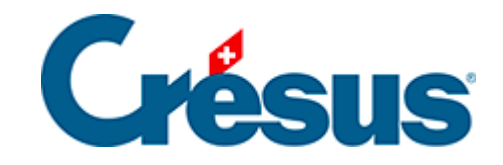

## **Crésus Faktura**

## [13.3.1 - Eine Fakturierung per E-Mail verschicken](#page-2-0)

<span id="page-2-0"></span>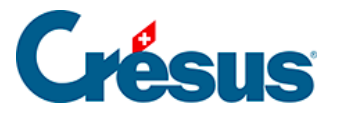

## **13.3.1 - Eine Fakturierung per E-Mail verschicken**

Es kann nützlich sein, eine Fakturierung per E-Mail an einen Dritten zu schicken. Aktivieren Sie dazu die Option Per Email verschicken, bevor der Sicherungsdialog bestätigt wird:

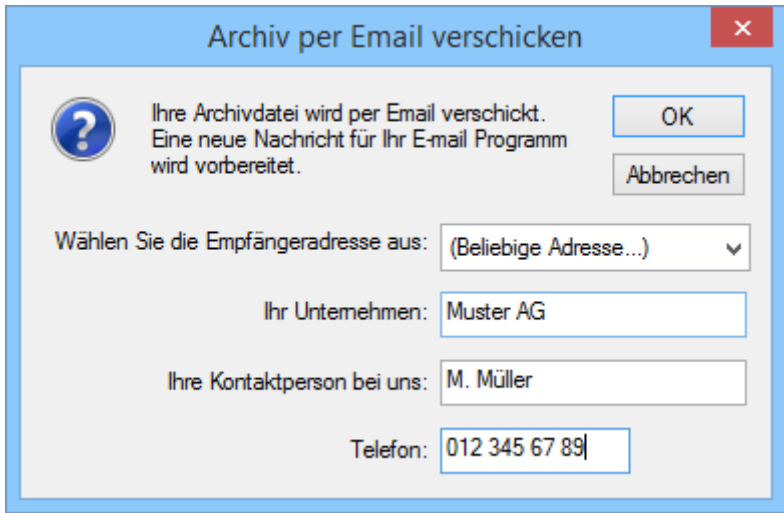

Die Software führt so eine Datensicherung durch und schlägt vor, Ihre Datei an einen Crésus-Spezialisten (jedem Spezialisten entspricht ein Farbcode) oder an eine andere Adresse Ihrer Wahl zu schicken, sofern Sie in der Dropdown-Liste (Beliebige Adresse…) auswählen. Danach wird ein neues E-Mail mit gleichzeitiger Sicherung vorbereitet. Sie brauchen es nur noch zu ergänzen und abzuschicken.

Mit dieser Methode können Sie ohne Verwendung eines beweglichen Datenträgers wie USB-Stick eine Datensicherung an einen sicheren Ort schicken. Unter der Bezeichnung Crésus Safe bieten wir einen solchen Backupdienst an (§ 13.3.2).